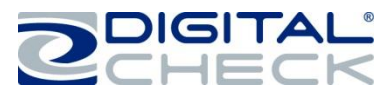

## **TellerScan TS240 Initial Setup**

## **New User Notice**

**PLEASE NOTE:** Do not connect the 'USB' cable from the scanner to your PC before installing the 'drivers' or the 'scanning application / software'. Digital Check does not provide scanning software. Please contact your bank or other solution provider for further assistance with installing the driver or getting the scanning software set up or installed.

Digital Check provides only an optional driver installation utility and a separate demonstration program. See the *'Installing the Optional USB Driver'* section or the *'Installing Scanlite2'* section for additional information.

## **Cable Connections and Scanner Placement**

**Note:** Do not connect the 'USB' cable from the scanner to your PC before installing the 'drivers' or the 'scanning application / software'.

- $\checkmark$  Place the unit on a flat surface near the PC and away from direct light sources such as spot lights or desk lamps. Place the scanner in a position that is at least 6 inches away from any power supply, other electronic devices, pneumatic tubes at the teller window, etc. to avoid magnetic interference with the MICR read head.
- $\checkmark$  Connect the 'Power Cord' for the external 'Power Supply' to the 'Power Supply' and then plug the connector into the rear 'Power Connection' port.
- ✓ Connect the 'USB' cable by plugging it into the rear USB port.